# Programming Minecraft Pi with Python

Sheet Two – Hello, Minecraft World

- 1. Set your screen up by following the "Setting Up" sheet
- Use File->Save As in the programming window to save a file called "helloMinecraftWorld.py" (and make sure you regularly resave your file as you input any program, particularly when you get on to more complex examples)
- 3. In the programming window
  - a. Import the library which allows us to connect to the Minecraft Pi World

import mcpi.minecraft as minecraft

- b. Create a connection to the Minecraft Pi World
  mc = minecraft.Minecraft.create()
- c. Send a message to the player in the Minecraft Pi World mc.postToChat("Hello, Minecraft World")
- 4. Run the program using Run->Run Module or clicking F5 in the programming window
- 5. You should see the following

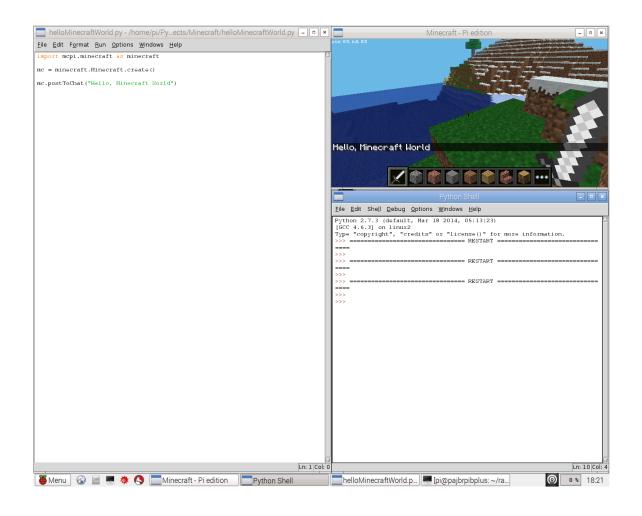

# Importing Libraries

We can make use of Python code that other people have written, saving us from having to write everything from scratch. In this example we are using a pre-existing library to connect to the Minecraft Pi program.

Before we can make use of a library we need to import it. Every library has a unique name. The library for connecting to the Minecraft Pi program is called mcpi.minecraft and we could import it like this. Whenever we wanted to make use of it we would need to type mcpi.minecraft in full again.

import mcpi.minecraft

Alternatively, we can give it a different name, in this case simply minecraft, by adding an as clause. As you will see, now we can use this library by typing minecraft instead of mcpi.minecraft.

import mcpi.minecraft as minecraft

# Objects and Methods/Functions [check Python terminology]

Libraries expose their functionality (technically called an Application Programming Interface or API) by a set of objects and functions. The mcpi.minecraft library contains an object called Minecraft which has a function called create() that returns an object we can use to interact with the Minecraft Pi World.

### Variables

A variable is a "named slot" that we can hold a value in. In this case, we are defining a variable called mc which will hold the connection that we have created to allow us to interact with the Minecraft Pi World

```
mc = minecraft.Minecraft.create()
```

### Method/Functions [check Python terminology] Revisited

Now that we have a variable which is connected to the Minecraft Pi World, we can call the methods on the variable in order to interact with the Minecraft Pi World. One such method (defined and implemented by the author of the mcpi.minecraft library) allows us to post a message to the screen.

Methods can take one or more arguments which affect their behaviour. The postToChat() method takes a single argument – a string containing the text to be displayed. Without arguments you would need a different method for each and every string you might want to show!

```
mc.postToChat("Hello, Minecraft World")
```